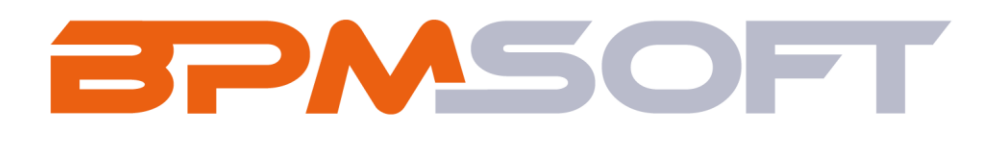

# **Описание функциональных**

# **характеристик**

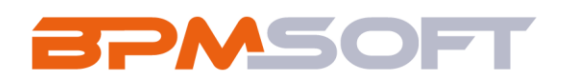

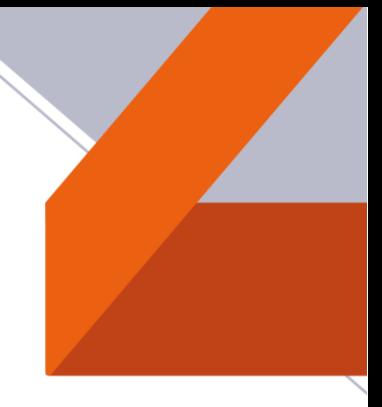

## **Оглавление**

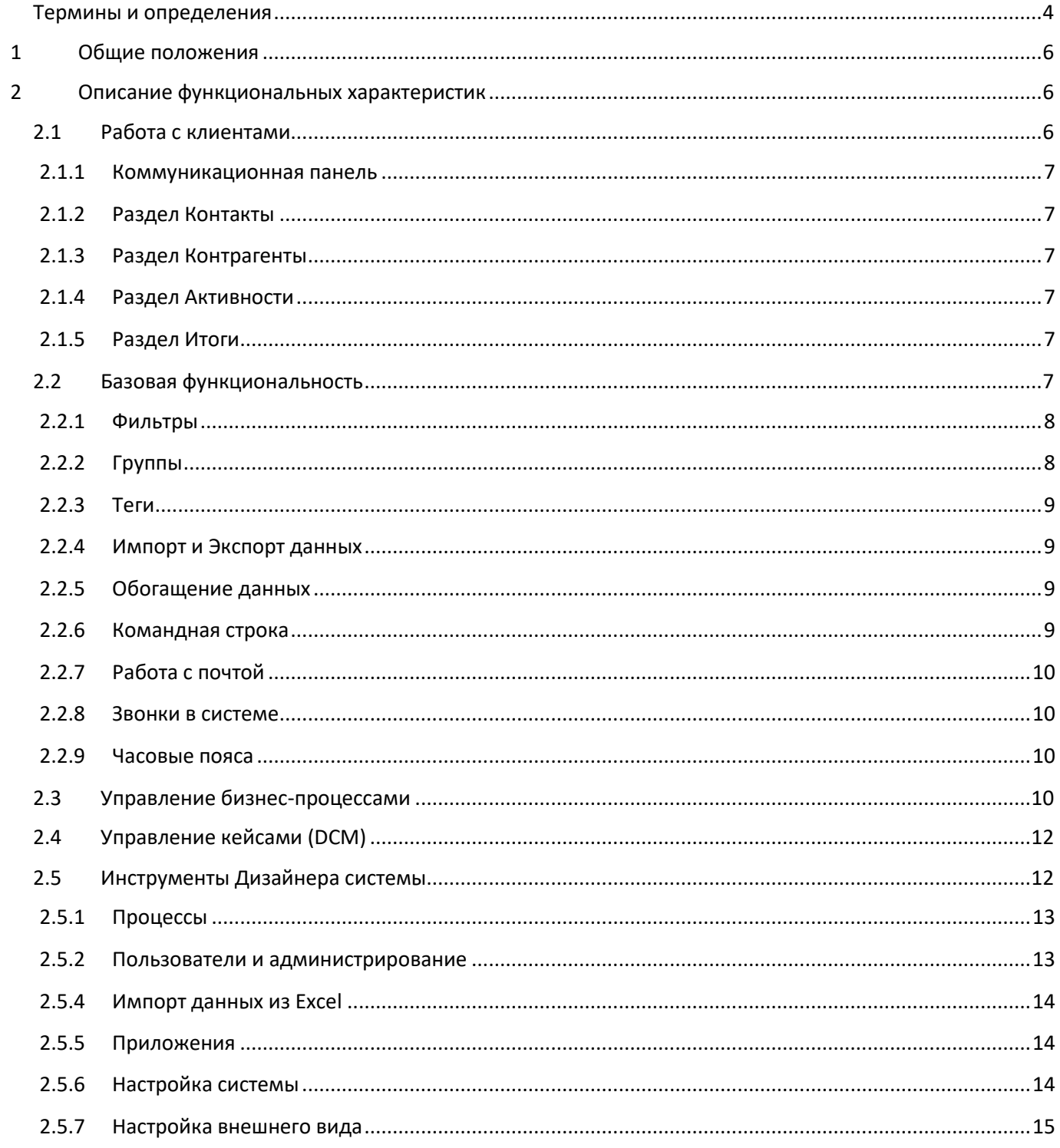

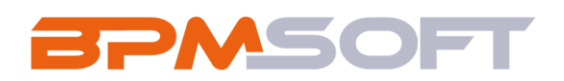

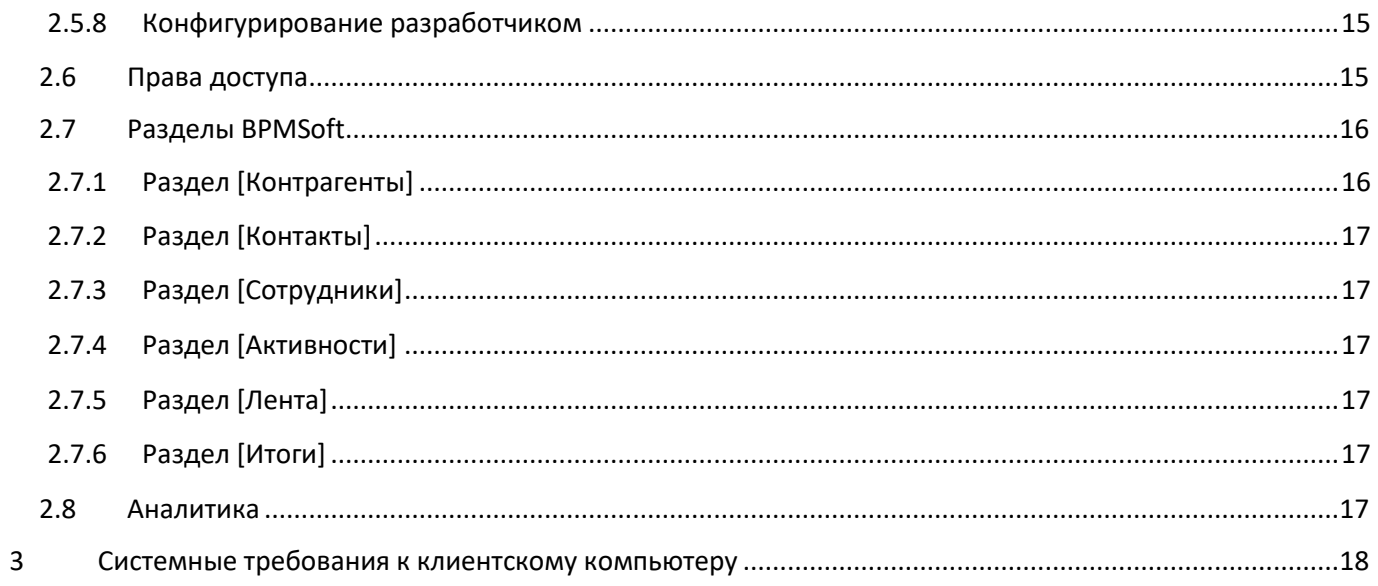

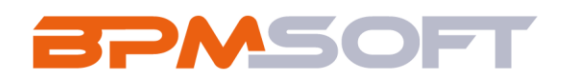

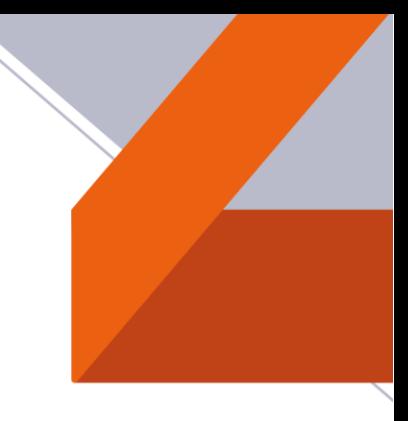

## <span id="page-3-0"></span>Термины и определения

В таблице ниже содержится перечень основных элементов системы BPMSoft.

Таблица 1. Перечень основных элементов системы BPMSoft.

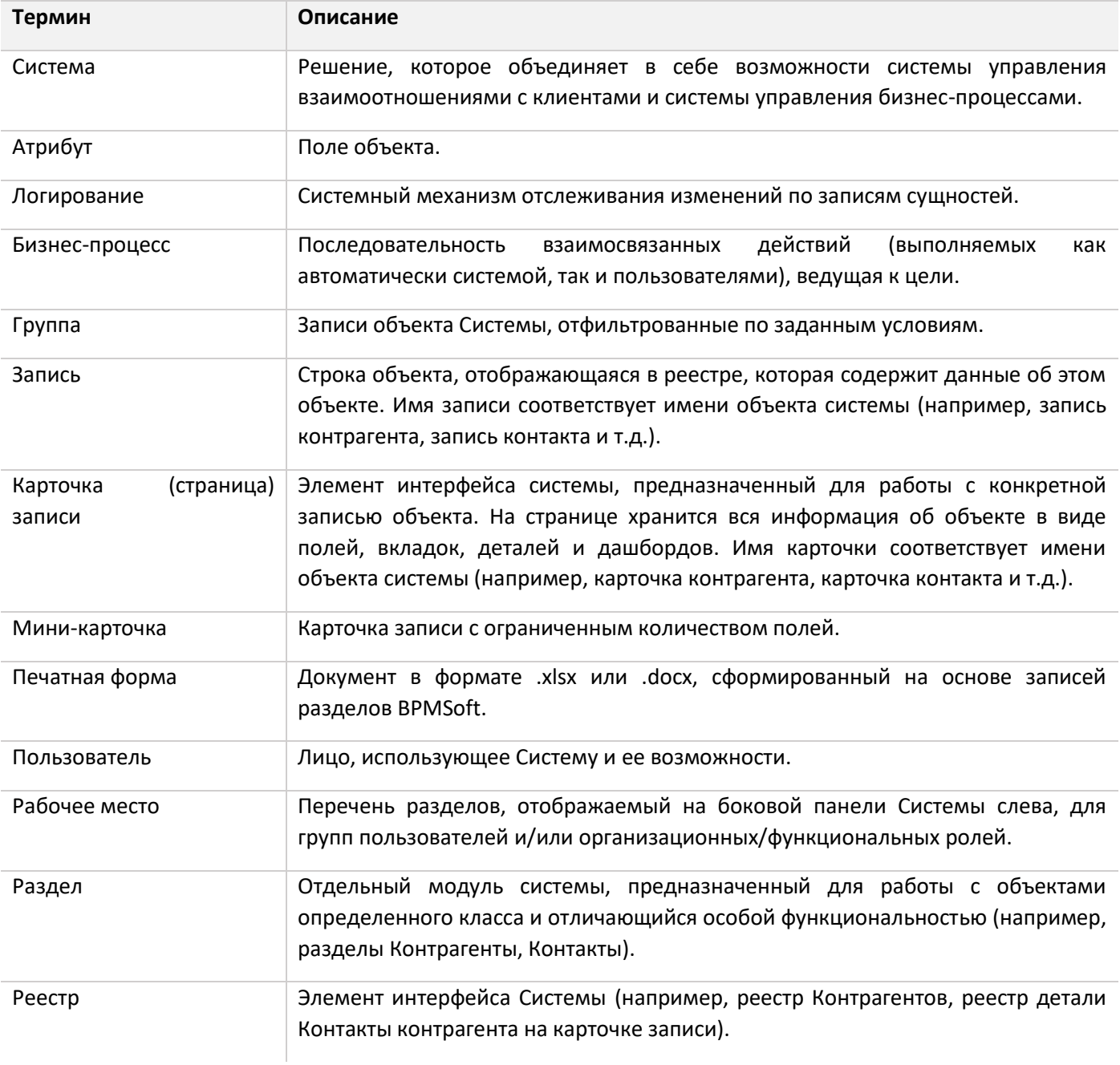

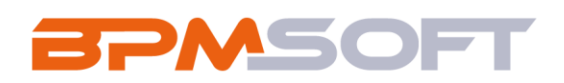

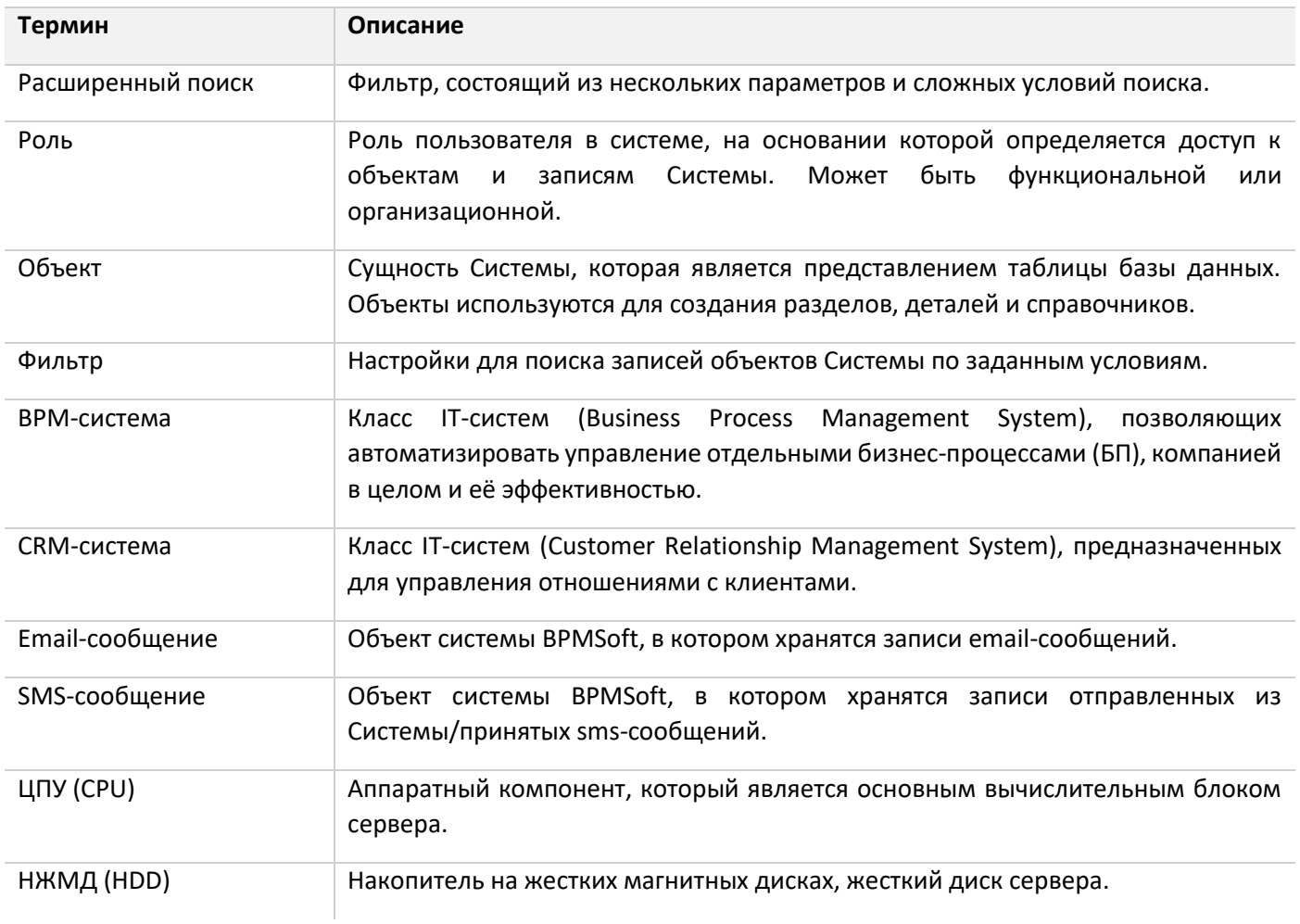

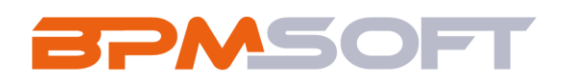

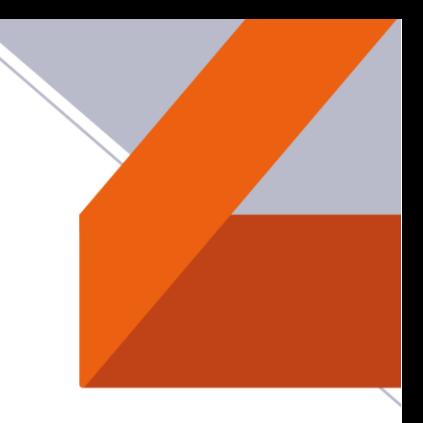

#### <span id="page-5-0"></span>Общие положения  $\mathbf{1}$

Правообладатель: ООО «БПМСофт».

Программа: BPMSoft.

Аннотация: Программа для ЭВМ BPMSoft для разработки автоматизированных решений в парадигме «lowcode», т.е. с применением незначительного объема программного кода.

Область применения - коммерческие, некоммерческие, государственные организации.

На базе Платформы конфигурируются следующие автоматизированные решения - CRM системы, BPM системы, системы управления взаимоотношениями с Поставщиками и Подрядчиками, системы управления взаимоотношениями с Покупателями и Заказчиками, системы управления внутренними процессами Компании (процессы внутреннего аудита, процессы общих центров обслуживания, процессы ИТ) и другие системы.

Тип ЭВМ: на платформе IBM PC, на платформе Apple Macintosh.

Язык: .NET Core/C#, JS.

Поддерживаемые операционные системы (OC): Windows Server 2016 и выше, Альт ОС СП 8\10, Astra Linux SE 1.6\1.7, РЕД ОС 7.3, Debian 8+, CentOS 7.

Поддерживаемые СУБД: SQL Server 2012 и выше; PostgreSQL 11.0 и выше.

Объём программы (размер дистрибутива): 639 МБ.

#### <span id="page-5-1"></span> $\overline{2}$ Описание функциональных характеристик

#### <span id="page-5-2"></span>2.1 Работа с клиентами

BPMSoft - это система для построения взаимоотношений с клиентами. Для этого система предоставляет различные инструменты:

- $\bullet$ коммуникационная панель;
- системный раздел Контакты;
- системный раздел Контрагенты;
- системный раздел Активности;
- системный раздел Итоги.

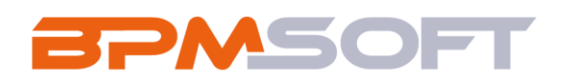

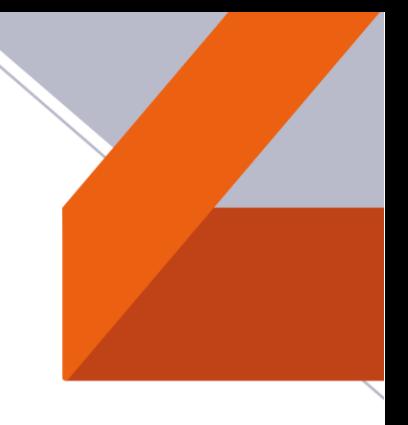

#### <span id="page-6-0"></span>**2.1.1 Коммуникационная панель**

Представляет собой набор вкладок в правой части интерфейса BPMSoft, необходимых для осуществления коммуникации с сотрудниками и клиентами, получения уведомлений и выполнения простых действий, не отвлекаясь от работы.

Коммуникационная панель позволяет общаться в ленте и чатах, принимать и совершать звонки, получать системные уведомления, видеть уведомления о необходимости визирования и работать с бизнеспроцессами.

#### <span id="page-6-1"></span>**2.1.2 Раздел Контакты**

В BPMSoft для управления клиентской базой используется раздел «Контакты». Он позволяет организовать и структурировать данные о контактах в одном месте, обеспечивая эффективное управление отношениями с клиентами и улучшение качества обслуживания.

#### <span id="page-6-2"></span>**2.1.3 Раздел Контрагенты**

Раздел «Контрагенты» – это один из основных разделов BPMSoft содержащий структурированную и комплексную информацию о компаниях, взаимодействующих в том или ином виде с вашей организацией. Контрагент – это компания-партнер, клиент, поставщик или подрядчик.

#### <span id="page-6-3"></span>**2.1.4 Раздел Активности**

Раздел «Активности» предназначен для хранения и управления различными типами активностей: встречами, звонками, задачами и т.д.

В данном разделе настраиваются напоминания о предстоящих активностях, есть возможность просматривать взаимосвязи активностей с другими разделами системы и планировать очередность выполнения задач в календаре.

#### <span id="page-6-4"></span>**2.1.5 Раздел Итоги**

Раздел «Итоги» предназначен для анализа данных, хранящихся в BPMSoft, и позволяет принимать оперативные решения при работе с клиентами с помощью визуализации данных в виде дашбордов.

Дашборды могут быть в виде списков, показателей, графиков, шкал, виджетов или воронок продаж. Вы можете использовать панель итогов для анализа данных или работы со статистическими данными.

Раздел «Итоги» описан в разделе [2.7.6](#page-16-4) [«Раздел \[Итоги\]»](#page-16-4).

#### <span id="page-6-5"></span>**2.2 Базовая функциональность**

В BPMSoft реализованы все инструменты, необходимые для решения базовых задач компании, а также для управления отношениями с клиентами и управления бизнес-процессами компании. С их помощью можно управлять организационной структурой компании клиента, вести детальную информацию о сотрудниках, планировать рабочее время, встречи и активности.

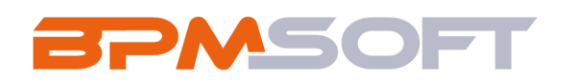

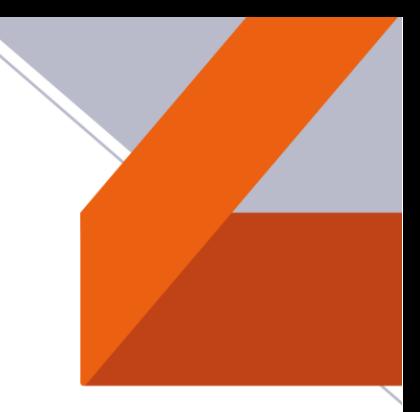

Доступные возможности BPMSoft:

- использование базовых разделов;
- удобная коммуникационная панель и почта;
- аналитические отчеты и фильтры;
- cмена языка интерфейса Системы.

BPMSoft позволяет выполнять интеграции с почтовыми сервисами, MS Exchange и Google, а также с АТС для использования всех преимуществ работы с телефонией непосредственно в BPMSoft, подключать социальные сети и технологию единого входа SSO.

#### <span id="page-7-0"></span>**2.2.1 Фильтры**

В BPMSoft есть функциональность фильтрации атрибутов, который позволяет использовать следующие инструменты:

- быстрый фильтр;
- стандартный фильтр;
- расширенный фильтр.

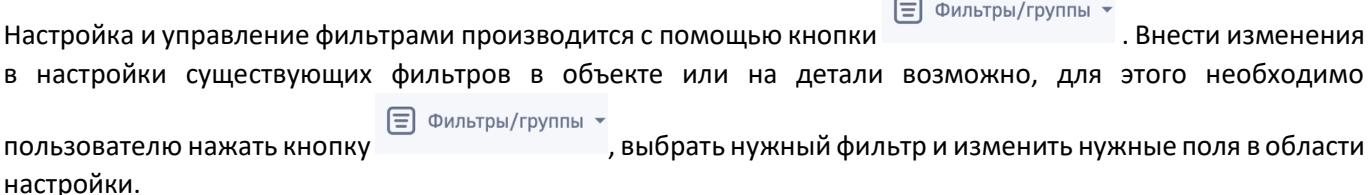

Настроенные группы и фильтры сохраняются при следующих действиях в Системе:

- обновлении страницы;
- переходе между разделами;
- при повторном входе в систему.

#### <span id="page-7-1"></span>**2.2.2 Группы**

В BPMSoft реализована возможность группировки записей по настроенным фильтрам. С помощью данной функции можно найти необходимые записи среди множества данных внутри Системы.

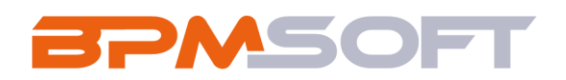

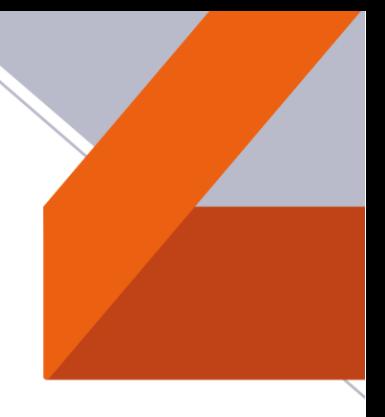

Одна и та же запись внутри Системы может входить в несколько настроенных групп одновременно. В BPMSoft используется два вида групп:

- статическая группа может содержать только те записи раздела, которые были добавлены в нее пользователем (вручную или при конвертации из динамической группы). Статические группы могут быть использованы для объединения других групп;
- динамическая группа содержит объекты, которые будут подходить под ранее настроенные фильтры.

#### <span id="page-8-0"></span>**2.2.3 Теги**

В BPMSoft реализована возможность для «пометки» записей вручную, с помощью тегов (одному объекту может быть назначено больше одного тега).

Можно настроить теги, которые будут видны только для конкретного пользователя (личные), или такие, которые будут доступны для всех пользователей BPMSoft.

#### <span id="page-8-1"></span>**2.2.4 Импорт и Экспорт данных**

Для массового добавления записей в BPMSoft реализована возможность импорта данных. Импорт из Excel можно выполнить перед началом работы с BPMSoft, когда нужно добавить в систему новые записи, обновить и дополнить существующие записи.

Данные, представленные в BPMSoft в виде списка, можно выгрузить в файл в формате \*.xlsx для обработки и дальнейшего использования.

#### <span id="page-8-2"></span>**2.2.5 Обогащение данных**

Для полноты и релевантности клиентской базы используется функциональность обогащения данными.

В BPMSoft функциональность представлена тремя компонентами:

- добавление на страницу контакта новых контактных данных из переписки;
- добавление на страницу контрагента контактной информации из открытых источников в интернете;
- обогащение данных контактов и контрагентов данными из их профилей в социальных сетях.

#### <span id="page-8-3"></span>**2.2.6 Командная строка**

Поле с текстом «Выполнить команду» поможет осуществить глобальный поиск записей в системе. Также оно служит для быстрого доступа к наиболее часто выполняемым операциям, таким как открытие страницы записи или запуск бизнес-процесса.

Функционал работы командной строки похож на строку поиска популярных поисковых систем.

В случае ввода команды не полностью Системой будет предложены альтернативные (похожие) команды в выпадающем списке.

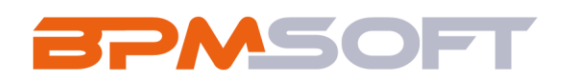

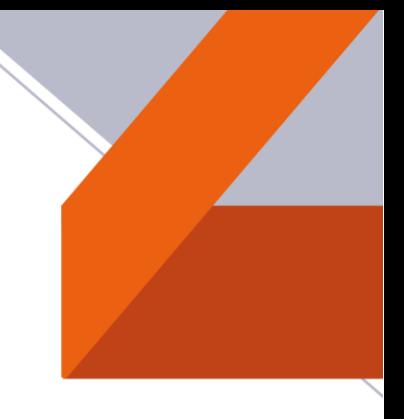

#### <span id="page-9-0"></span>**2.2.7 Работа с почтой**

При настроенной интеграции с почтовыми сервисами доступно введение в систему истории взаимодействия с вашими клиентами, путем загрузки почты в BPMSoft. Получаемые сообщения по почте сопоставляются и связываются с существующими объектами системы без участия пользователя. Вы можете создавать и отправлять письма непосредственно из BPMSoft, запускать преднастроенные в системе бизнес-процессы по email-сообщениям. Получаемые сообщения из почты отображаются в Системе в виде списка.

#### <span id="page-9-1"></span>**2.2.8 Звонки в системе**

Все основные операции со звонками в BPMSoft выполняются при помощи коммуникационной панели.

После настройки интеграции с телефонией появляется возможность также совершать внешние звонки.

#### <span id="page-9-2"></span>**2.2.9 Часовые пояса**

BPMSoft поддерживает работу с разными часовыми поясами для удобного ведения коммуникаций с клиентами и сотрудниками, находящимися в городах по всему миру.

Функциональность позволяет:

- быстро определить актуальное время сотрудника или клиента и подобрать оптимальное время проведения запланированной коммуникации с удобством для всех ее участников;
- наладить взаимодействие сотрудников и клиентов, которые находятся в разных часовых поясах, учитывая разницу во времени.

Информация о часовом поясе указывается в карточке сотрудника и клиента для работы с такими объектами системы, как контакты и активности.

#### <span id="page-9-3"></span>**2.3 Управление бизнес-процессами**

С помощью встроенных элементов и принципов нотации BPMN, интегрированных в Систему, можно построить и смоделировать бизнес-процессы для решения задач любой сложности. Для этого в Системе создан объект Дизайнер процессов.

Объект Журнал процессов используется для отслеживания выполняющихся и выполненных процессов. С помощью нотации BPMN можно увидеть визуальную схему выполнения каждого экземпляра запущенного процесса и при необходимости отменить его выполнение.

В представлении Аналитика Журнала процессов можно контролировать любые показатели, связанные с выполнением процессов, таких как длительность, среднее время выполнения, максимальные и минимальные значения.

Платформа BPMSoft базируется на системе управления бизнес-процессами, созданной на основе нотации BPMN 2.0, а также динамическом управлении кейсами (DCM). Система решает задачи моделирования процессов и кейсов, их исполнения и мониторинга.

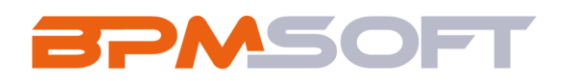

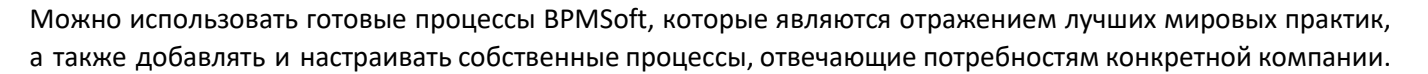

В дизайнере процессов, основанном на нотации BPMN, предусмотрена возможность создания бизнеспроцессов любой сложности и разветвленности с потоками данных и сообщений.

Работа над бизнес-процессами осуществляется в рабочем пространстве дизайнера процессов, содержащем в себе все необходимые элементы управления и инструменты для этого.

Схема бизнес-процесса проектируется в тесной связи с интерфейсом системы. Поэтому работа в системе  $$ это работа по процессу.

Запуск процесса может быть осуществлен пользователем вручную, например, из командной строки или из боковой панели, либо автоматически при определенном событии (таком как добавление или изменение записи, или по заданному значению поля и т.д.).

В ходе выполнения процесса система подсказывает необходимые шаги и направляет пользователя по необходимому сценарию.

После запуска процесса в системе BPMSoft происходит инициация выполнения шагов данного процесса. В ходе выполнения процессов могут возникать ситуации, когда Система предложит пользователю заполнить недостающие данные или принять решение и выбрать вариант дальнейшего выполнения в случае, если это предусмотрено в процессе.

Шаги процесса могут выполняться:

- автоматически, в соответствии с заданными условиями;
- с участием пользователя, например, когда в ходе процесса открывается страница записи, которую пользователю необходимо заполнить. В этом случае процесс продолжит выполнение после того, как пользователь выполнит необходимые действия - заполнит и сохранит страницу записи.

В случае, когда пользователь является ответственным исполнителем за выполнение определенного шага бизнес-процесса, то задача будет отображаться у него на вкладке «Задачи по бизнес-процессам» в коммуникационной панели. Появление задачи по бизнес-процессу в коммуникационной панели зависит от того, настроено ли выполнение шага внутри элемента бизнес-процесса.

В ситуации, когда выполнение шага процесса было приостановлено или шаг был активирован без открытия страницы, то работу можно продолжить из следующих мест Системы:

- из раздела Активности;
- из связанной записи по процессу;
- из раздела Журнал процессов.

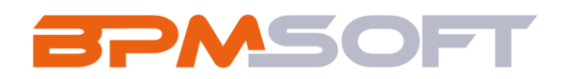

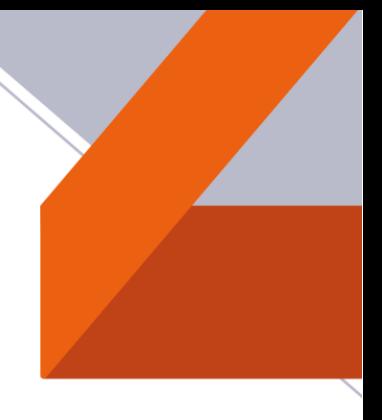

Процесс завершается автоматически при наступлении конечного события или при выполнении всех активированных шагов процесса. При завершении процесса фиксируется дата завершения и рассчитывается длительность выполнения.

Если процесс запущен ошибочно, то существует возможность остановить процесс.

Все шаги, выполняемые по процессу, сохраняются в системе для периодического мониторинга эффективности спроектированной модели. Встроенные аналитические инструменты позволяют определить наиболее проблемные места в процессах компании для их последующей оптимизации.

### <span id="page-11-0"></span>2.4 Управление кейсами (DCM)

Дизайнер кейсов используется для сопровождения автоматизации процессов. Кейсы могут быть настроены в любом разделе системы. В каждом разделе может использоваться несколько кейсов одновременно. При этом для записи раздела будет использоваться только один из кейсов, который может быть настроен на основе значения определенной колонки.

Одной из основополагающих частей платформы BPMSoft является динамическое управление кейсами. Система решает задачи моделирования кейсов, их исполнения и мониторинга.

#### <span id="page-11-1"></span>2.5 Инструменты Дизайнера системы

Дизайнер системы объединяет инструменты, используемые для настройки BPMSoft. В нем можно:

- создавать и редактировать объекты Системы, настраивать основные свойства объектов и их страниц с помощью мастера разделов;
- изменять интерфейс системы: корпоративную символику, цвет панели объектов, настраивать рабочие места для разных групп пользователей и/или организационных/функциональных ролей;
- загружать данные из Excel в систему:
- создавать организационную структуру компании, регистрировать пользователей приложения, определять их функциональные роли с соответствующими правами доступа и правами на выполнение операций;
- настраивать отображение отчетов и показателей, основанных на информации из разделов системы, для получения аналитических данных;
- использовать расширенные инструменты для настройки и разработки на платформе BPMSoft, которые доступны в группе [Конфигурирование разработчиком].

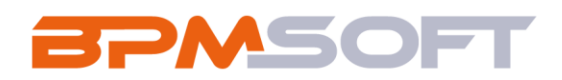

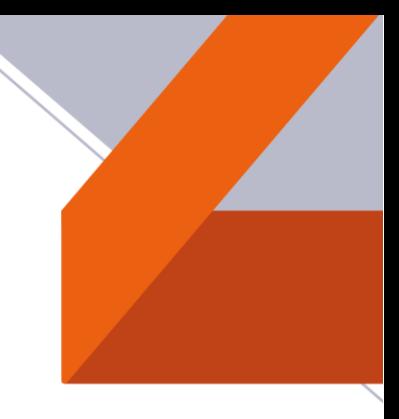

#### <span id="page-12-0"></span>**2.5.1 Процессы**

*Таблица 2. Инструменты управления бизнес-процессами*

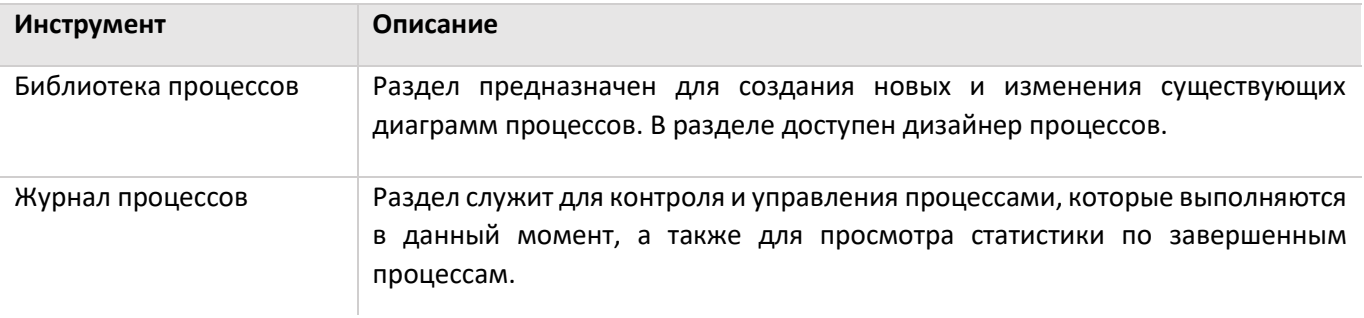

#### <span id="page-12-1"></span>**2.5.2 Пользователи и администрирование**

*Таблица 3. Инструменты для регистрации пользователей, распределения прав доступа и аудита системных операций*

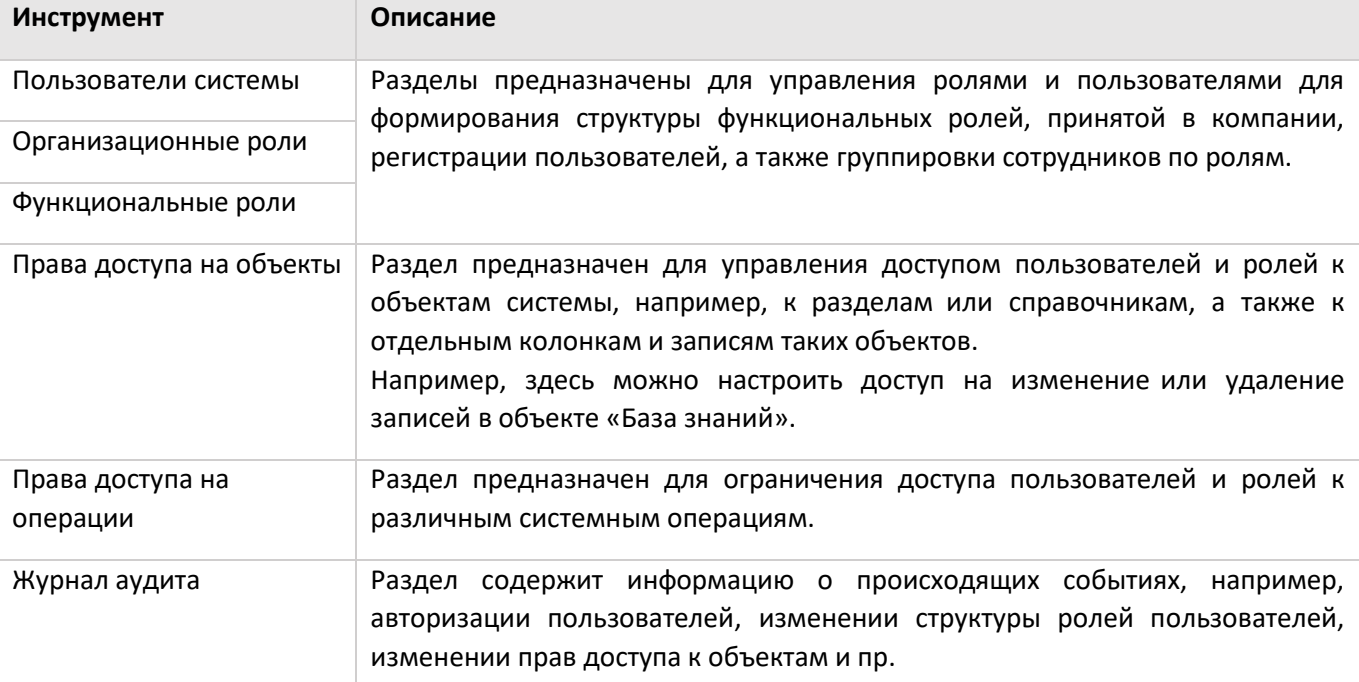

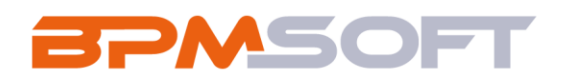

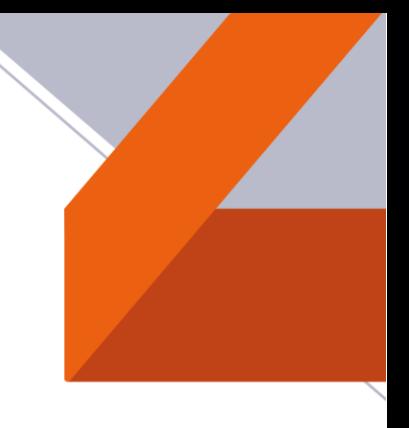

#### <span id="page-13-0"></span>**2.5.4 Импорт данных из Excel**

*Таблица 4. Возможности импорта записей и синхронизации данных с другими системами*

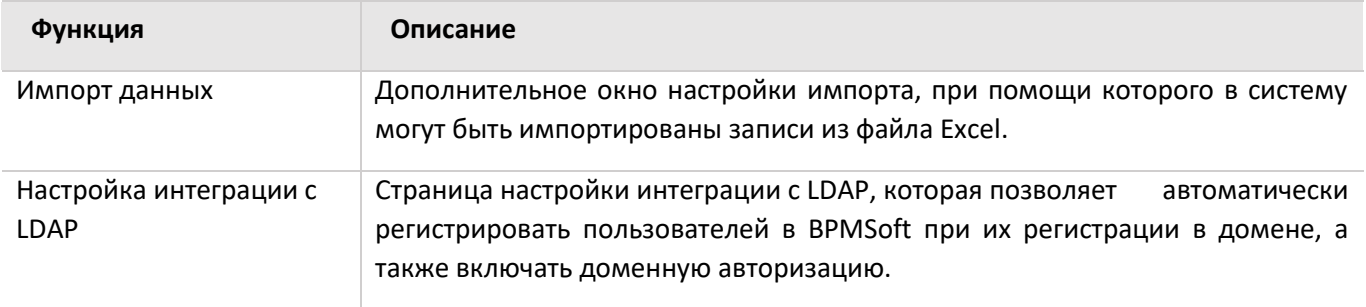

#### <span id="page-13-1"></span>**2.5.5 Приложения**

*Таблица 5. Инструменты для управления расширениями BPMSoft*

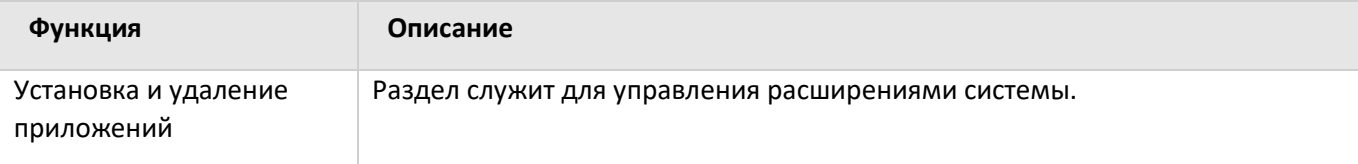

#### <span id="page-13-2"></span>**2.5.6 Настройка системы**

*Таблица 6. Пользовательские инструменты настройки конфигурации BPMSoft*

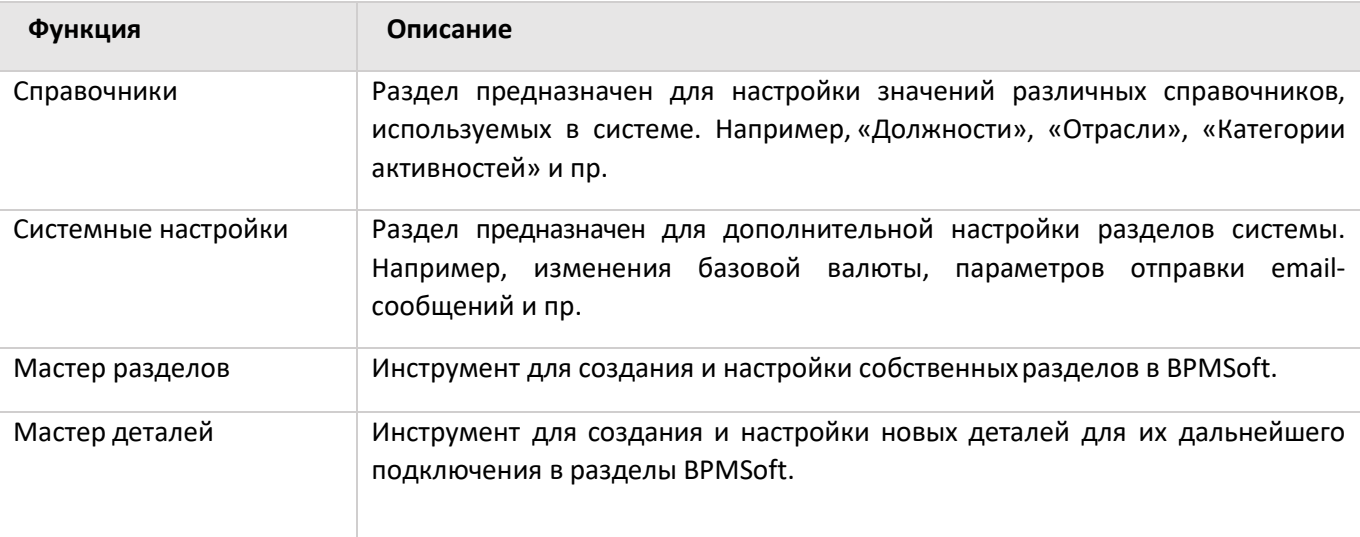

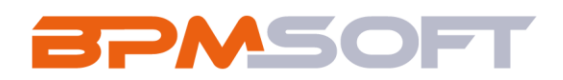

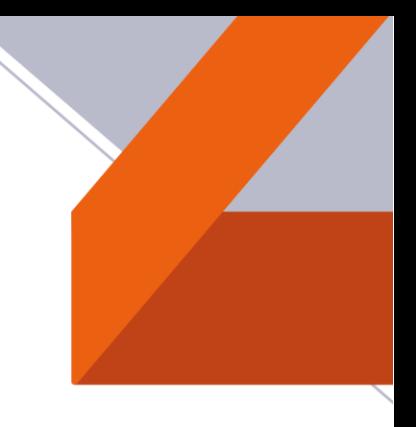

#### <span id="page-14-0"></span>**2.5.7 Настройка внешнего вида**

*Таблица 7. Вспомогательные инструменты для настройки интерфейса BPMSoft*

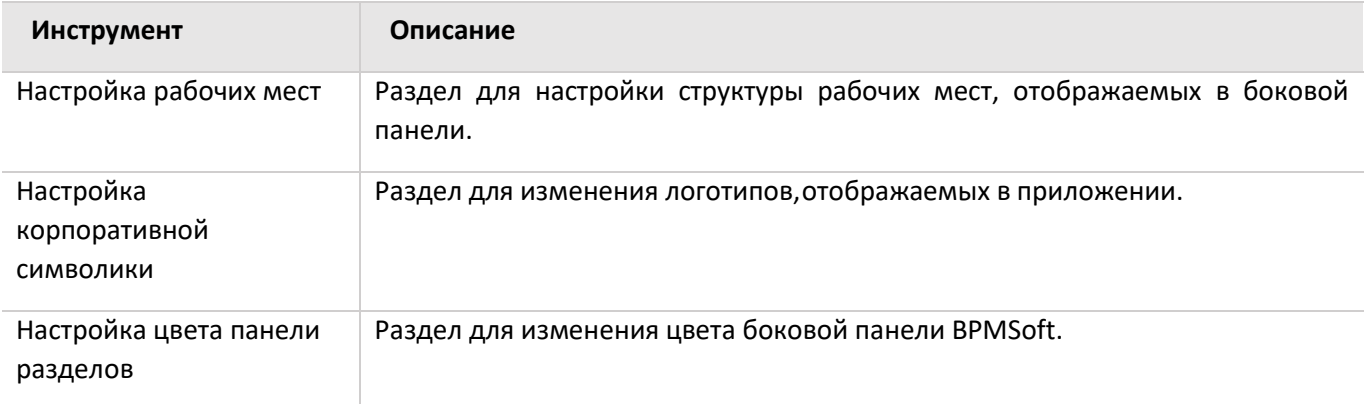

#### <span id="page-14-1"></span>**2.5.8 Конфигурирование разработчиком**

*Таблица 8. Инструменты для настройки конфигурации BPMSoft разработчиком*

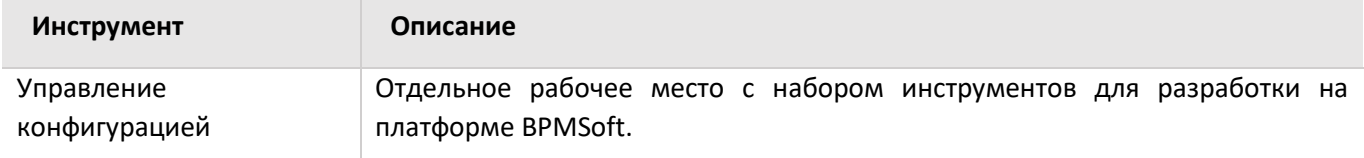

#### <span id="page-14-2"></span>**2.6 Права доступа**

В BPMSoft есть возможность управлять доступом к информации, для этого в Системе существует раздел **Права доступа на объекты**, через который можно ограничить доступ на различных уровнях.

#### **По операциям:**

Можно управлять доступом к отдельным операциям с записями. Существуют такие операции: создание, чтение, редактирование и удаление. Например, доступ к операции «редактирование» обозначает, что пользователь или группа пользователей может изменять запись в разделе, либо на странице записи.

Для каждой операции можно установить один из двух уровней доступа:

- Разрешено в этом случае для пользователей Системы доступно право на выполнение операции чтения, изменения или удаления записи без ограничений.
- Разрешено с правом делегирования в этом случае для пользователей Системы доступно право на выполнение операции с записью, а также право на управление доступом к данной операции.

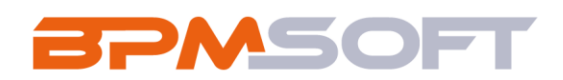

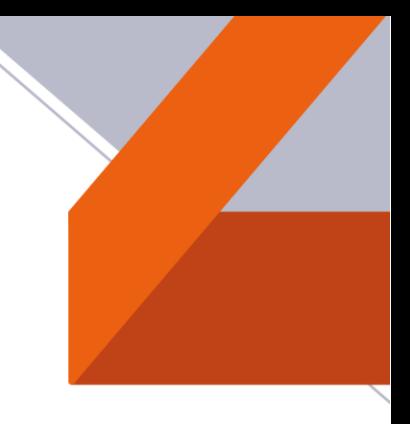

#### По колонкам:

Применение доступа по полям дает возможность ограничить права на чтение и редактирование значений в отдельных полях объекта для определенных пользователей или ролей.

#### По записям:

Администратор системы имеет возможность осуществлять контроль над правами чтения, обновления или удаления отдельных записей, а также предоставлять возможность делегирования таких прав другим пользователям.

По умолчанию наибольший приоритет прав на управление записями в Системе имеют:

- пользователи и/или роли, которым разрешен доступ к системным операциям «Добавление любых данных», «Чтение любых данных», «Изменение любых данных», «Удаление любых данных»;
- авторы записей и их руководители с возможностью делегирования прав другим пользователям;
- ответственные за запись и их руководители с возможностью делегирования прав другим пользователям.

#### <span id="page-15-0"></span>2.7 Разделы BPMSoft

В каждом разделе BPMSoft записи представлены в виде реестра, где каждая запись состоит из набора полей. Кроме того, в реестре могут отображаться и другие значения в виде ссылок, что позволяет быстро переходить к нужным записям в системе.

Реестр раздела может отображаться в одном из двух основных представлений: списочное представление или плиточное представление.

В BPMSoft доступна функция использования мини-карточек для ускорения процесса добавления новых записей в объект и для просмотра краткой информации о записях объекта.

Если необходимо согласовать и утвердить любую запись в системе, например, согласовать у руководителя приказ, служебную записку и т. д., доступна функция визирования. Виза может быть установлена (утверждена или отклонена):

- определенным сотрудником, например, руководителем отдела;
- одним из сотрудников, входящих в выбранную роль.

Используя функционал отчетов (печатные формы), существует возможность формировать документы на основе записей разделов.

#### <span id="page-15-1"></span>2.7.1 Раздел [Контрагенты]

Все данные о компаниях-клиентах, партнерах, с которыми ведется или планируется взаимодействие, должны быть собраны в одном месте, а именно в разделе Контрагенты.

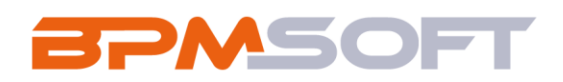

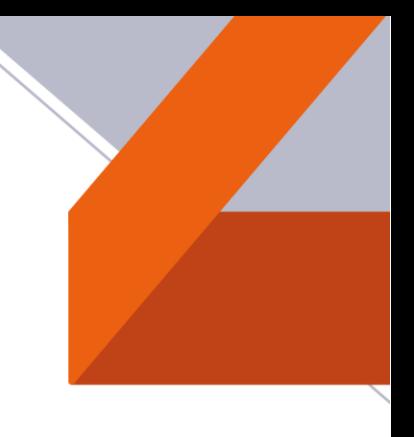

#### <span id="page-16-0"></span>**2.7.2 Раздел [Контакты]**

В разделе можно вести информацию о контактах, группировать их по различным параметрам, а также проводить аналитику по истории взаимодействия с клиентами и просматривать статистику.

#### <span id="page-16-1"></span>**2.7.3 Раздел [Сотрудники]**

Для ведения полной информации о сотрудниках компании существует раздел [Сотрудники]. В разделе можно фиксировать и поддерживать в актуальном состоянии персональные данные сотрудниов, испытательный период, планы по выходу и адаптации сотрудников на новом месте работы, информацию о карьерных перемещениях внутри компании и т. д.

#### <span id="page-16-2"></span>**2.7.4 Раздел [Активности]**

Используя активности BPMSoft, пользователь способен управлять своим рабочим временем, отслеживать взаимосвязи активностей с другими объектами Системы, а также вести учет текущих задач.

#### <span id="page-16-3"></span>**2.7.5 Раздел [Лента]**

В разделе отображаются сообщения, опубликованные пользователями по отношению к объектам системы (например, контактам, активностям), а также в каналах, на которые пользователь подписан. Используя раздел Лента, вы также можете создавать сообщения в любом из доступных вам каналов.

Раздел содержит два представления:

- Лента отображает сообщения ленты в виде списка;
- Каналы отображает список каналов.

#### <span id="page-16-4"></span>**2.7.6 Раздел [Итоги]**

В разделе Итоги отображается информация из различных объектов Системы. Рекомендуется использовать этот раздел для анализа работы каждого сотрудника, отдела и компании в целом. Настраивайте в разделе отображение нужных вам отчетов и показателей, которые можно получить на основании имеющейся в системе информации. В качестве примера в разделе настроены основные показатели по задачам за текущий месяц: количество задач по типам, количество просроченных задач и детализация по просроченным задачам.

Работа с разделом аналогична работе с представлением «Аналитика» разделов системы.

#### <span id="page-16-5"></span>**2.8 Аналитика**

Работать со статистическими данными в системе можно, используя аналитику BPMSoft. Длявизуализации этих данных используются графики, единичные показатели или списки. Например, вы можете просмотреть состояние задач сотрудников, либо настроить и просмотреть рейтинги.

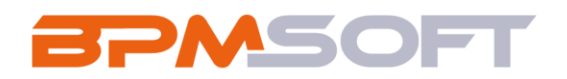

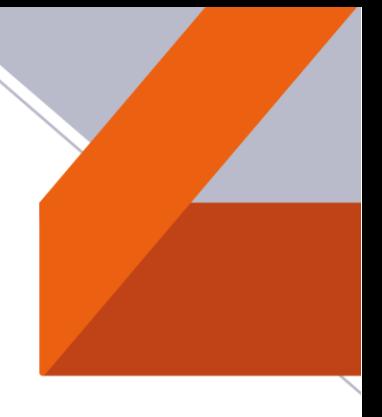

Для отображения разных типов аналитических данных в BPMSoft предусмотрена возможность использования следующих блоков итогов:

- График. Помогает анализировать и интерпретировать большие объемы информации, выявлять тренды, паттерны и взаимосвязи между различными данными.
- Показатель. Может быть использован для отслеживания прогресса, выявления проблем и улучшения процессов.
- Список. Позволяет легко просматривать, искать и фильтровать информацию. Списки могут быть полезными для организации и структурирования данных, а также для выполнения различных операций, таких как выборка, сортировка и фильтрация.
- Виджет. Позволяет быстро получать доступ к важной информации и выполнять определенные операции без необходимости открывать отдельные страницы или разделы системы.
- Шкала. Может быть использована для оценки качества, уровня удовлетворенности или других субъективных параметров.
- Web-страница. Отображает web-страницу на панели итогов.
- Сводная таблица. Используется для сравнения значений, выявления зависимостей, классификации данных и принятия решений на основе полученных результатов.

### <span id="page-17-0"></span>3 Системные требования к клиентскому компьютеру

Программные продукты на платформе BPMSoft - это web-приложения, которые не требуют установки клиентской части. Поскольку работа с приложением осуществляется в интернет-браузере, рекомендуемые параметры клиентского компьютера должны соответствовать требованиям браузера. Ориентировочные характеристики приведены в Таблица 9. «Ориентировочные характеристики клиентского компьютера».

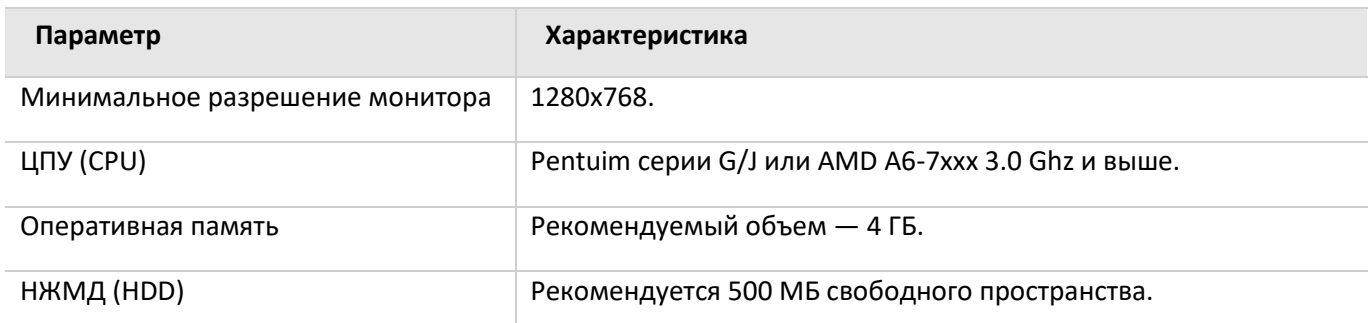

<span id="page-17-1"></span>Таблица 9. Ориентировочные характеристики клиентского компьютера

Рекомендуемые требования к каналу связи соединения клиент-сервер - 512 Кбит/сек на одного активного пользователя.

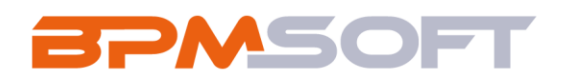

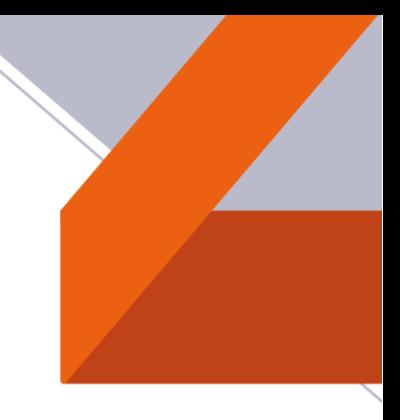

На пользовательском компьютере должен быть установлен один из следующих браузеров, перечисленных в [Таблица](#page-18-0) 10. «Список рекомендуемых браузеров».

<span id="page-18-0"></span>*Таблица 10. Список рекомендуемых браузеров*

#### **Браузеры**

Google Chrome последней официальной версии

Yandex Browser последней официальной версии

Mozilla Firefox последней официальной версии

Microsoft Edge последней официальной версии

Apple Safari последней официальной версии